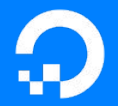

## Automating Networks Using Salt, Without Running Proxy Minions

Mircea Ulinic

iNOG14v, April 2020 Home

digitalocean.com

#### Brief Introduction to Salt

Salt is an event-driven and data-driven configuration management and orchestration tool.

"In SaltStack, speed isn't a byproduct, it is a design goal. SaltStack was created as an extremely fast, lightweight communication bus to provide the foundation for a remote execution engine. SaltStack now provides orchestration, configuration management, event reactors, cloud provisioning, and more, all built around the SaltStack high-speed communication bus."

#### Brief Introduction to Salt: Typical Architecture

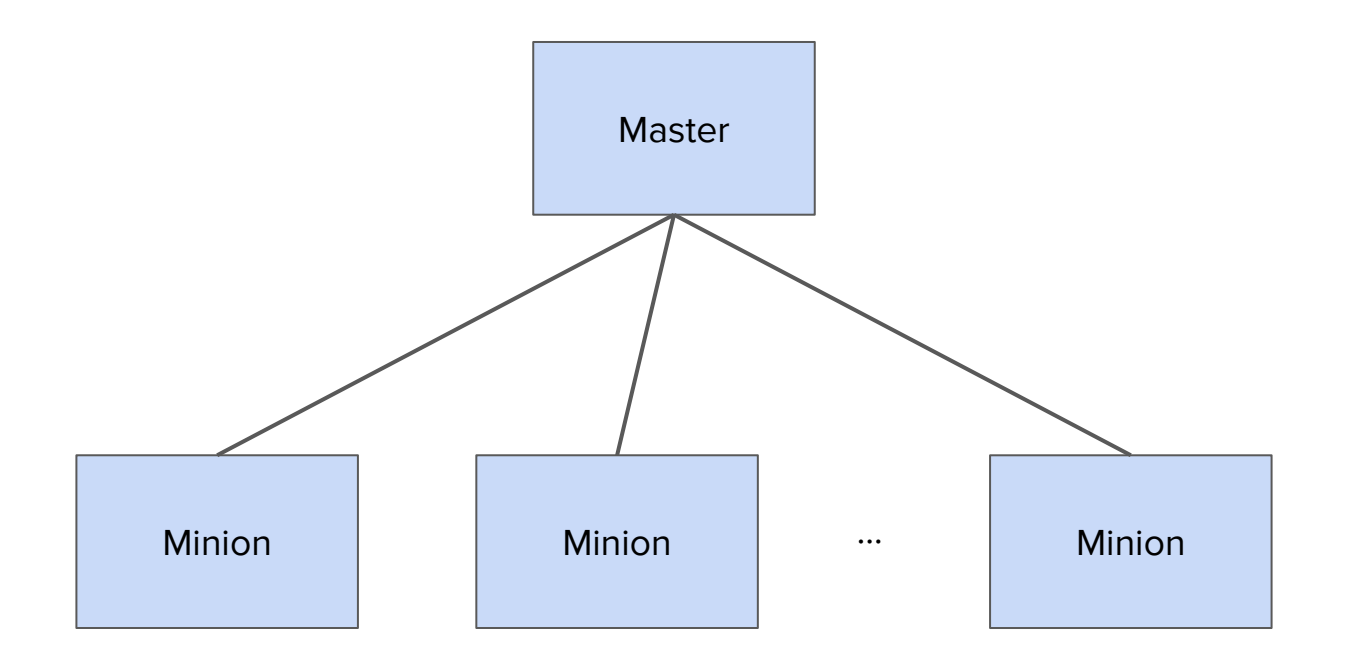

#### Brief Introduction to Salt: Multi-Master Architecture

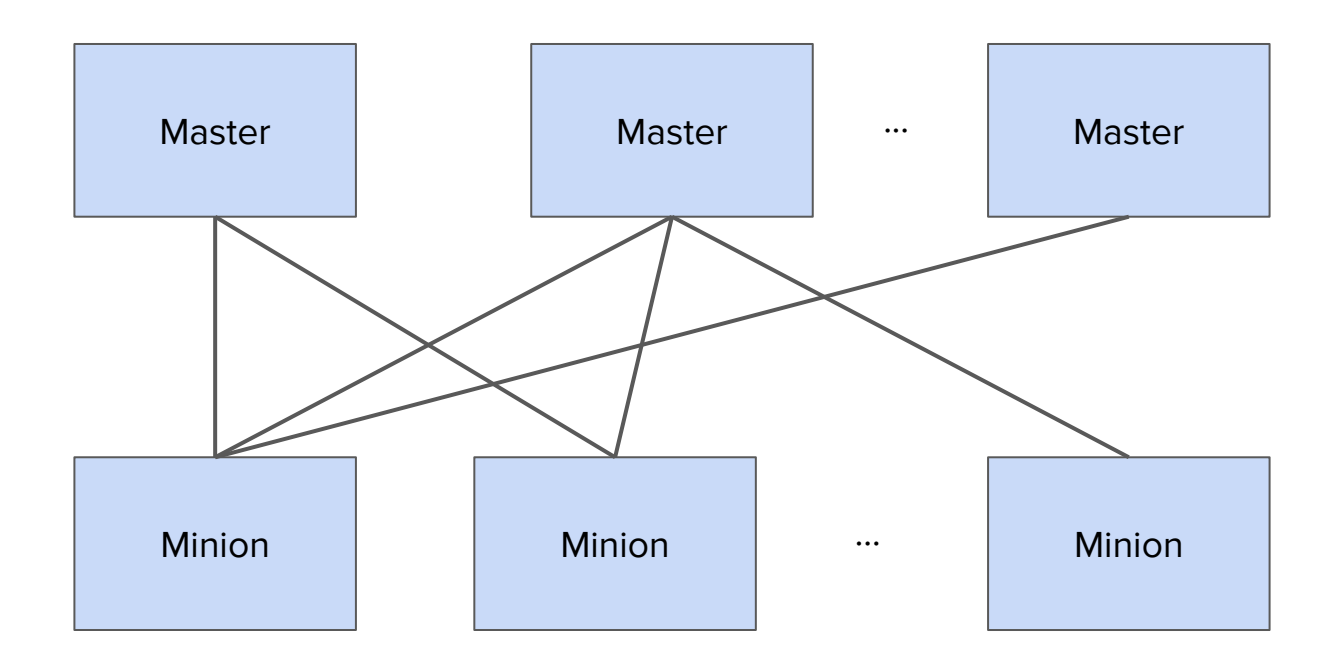

<https://docs.saltstack.com/en/latest/topics/topology/index.html> 4 Brief Introduction to Salt: Network Automation Topology (when using a single Master)

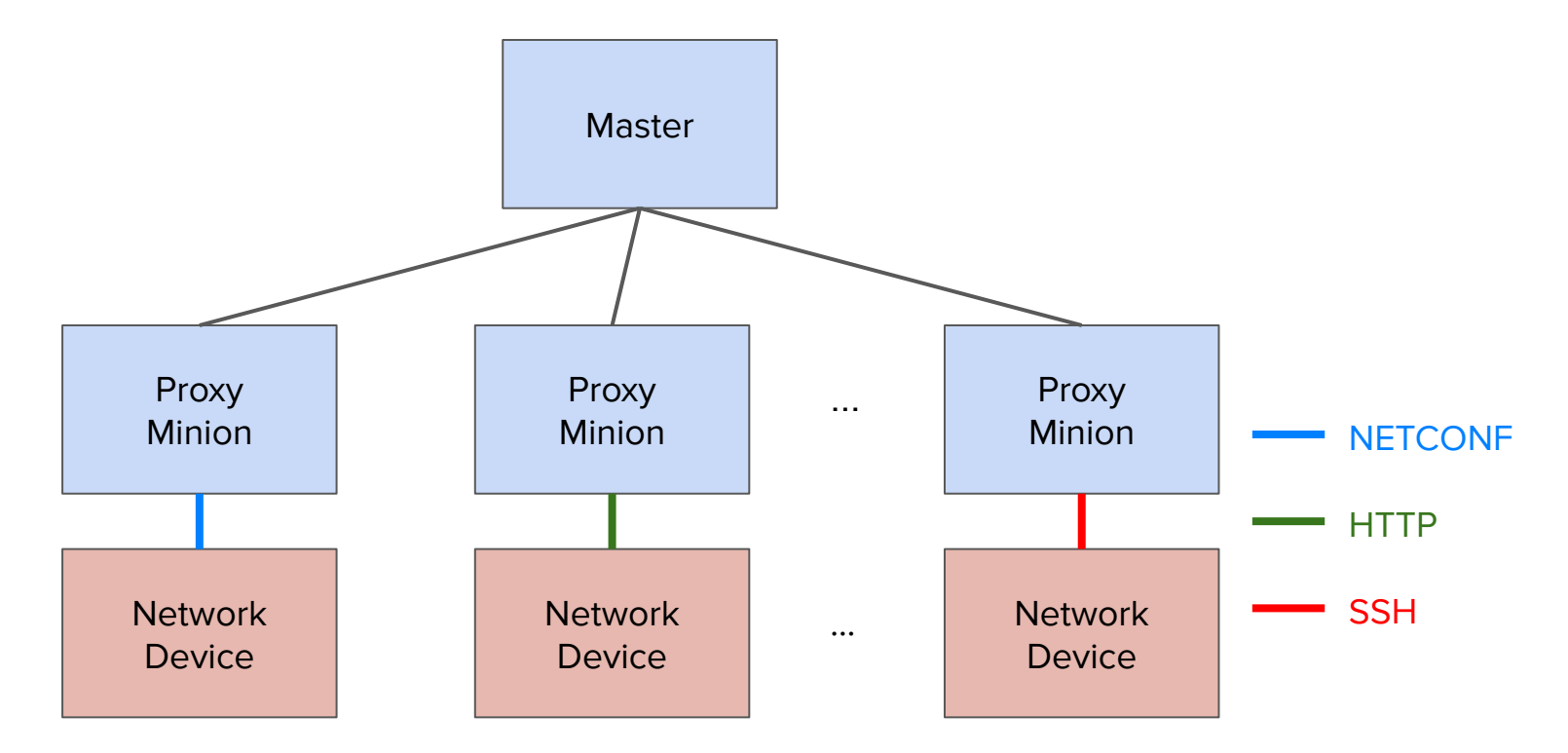

<https://docs.saltstack.com/en/latest/topics/topology/index.html>

5

## Typical Network Automation Topology using Proxies (1)

Proxy Minions are simple processes able to run anywhere, as long as:

- 1) Can connect to the Master.
- 2) Can connect to the network device (via the channel / API of choice e.g., SSH / NETCONF / HTTP / gRPC, etc.)

## Typical Network Automation Topology using Proxies (2)

Deployment examples include:

- Running as system services
	- On a single server
	- Distributed on various servers
- (Docker) containers
	- E.g., managed by Kubernetes
- Services running in a cloud
	- See, for example, [salt-cloud](https://docs.saltstack.com/en/latest/topics/cloud/index.html)

## Typical Network Automation Topology using Proxies (3)

Proxy Minions imply a process always running in the background. That means, whenever you execute a command, Salt is instantly available to run the command. But also means:

- A process always keeping memory busy.
- System services management (one per network device).
- Monitoring, etc.

Not always beneficial, sometimes you just need a one-off command every X weeks / months.

#### Introducing salt-sproxy (Salt Super Proxy)

<https://salt-sproxy.readthedocs.io/>

Salt plugin to automate the management and configuration of network devices at scale, without running (Proxy) Minions.

Using salt-sproxy, you can continue to benefit from the scalability, flexibility and extensibility of Salt, while you don't have to manage thousands of (Proxy) Minion services. However, you are able to use both salt-sproxy and your (Proxy) Minions at the same time.

#### Remember slide #7?

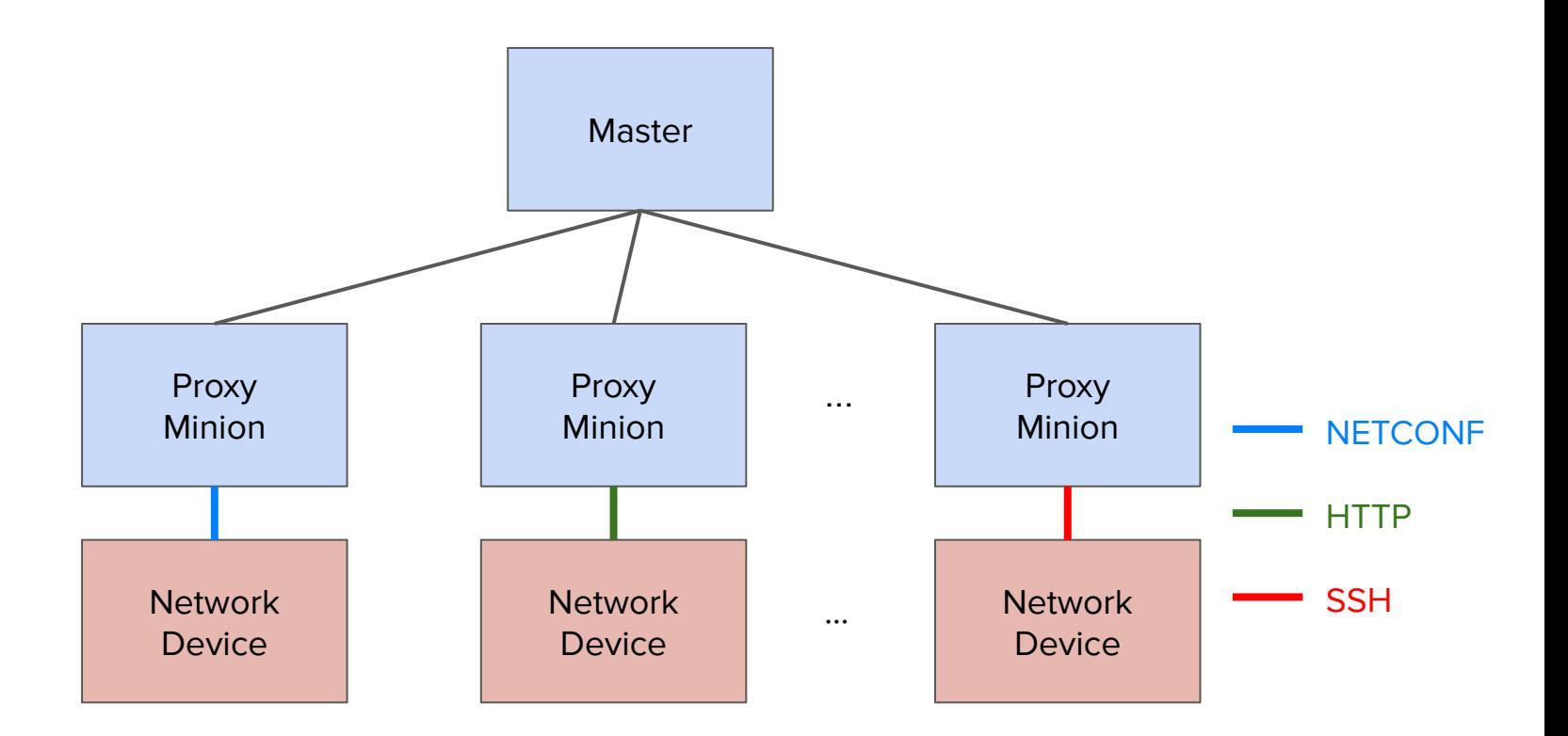

<https://docs.saltstack.com/en/latest/topics/topology/index.html> 10 Topology using salt-sproxy

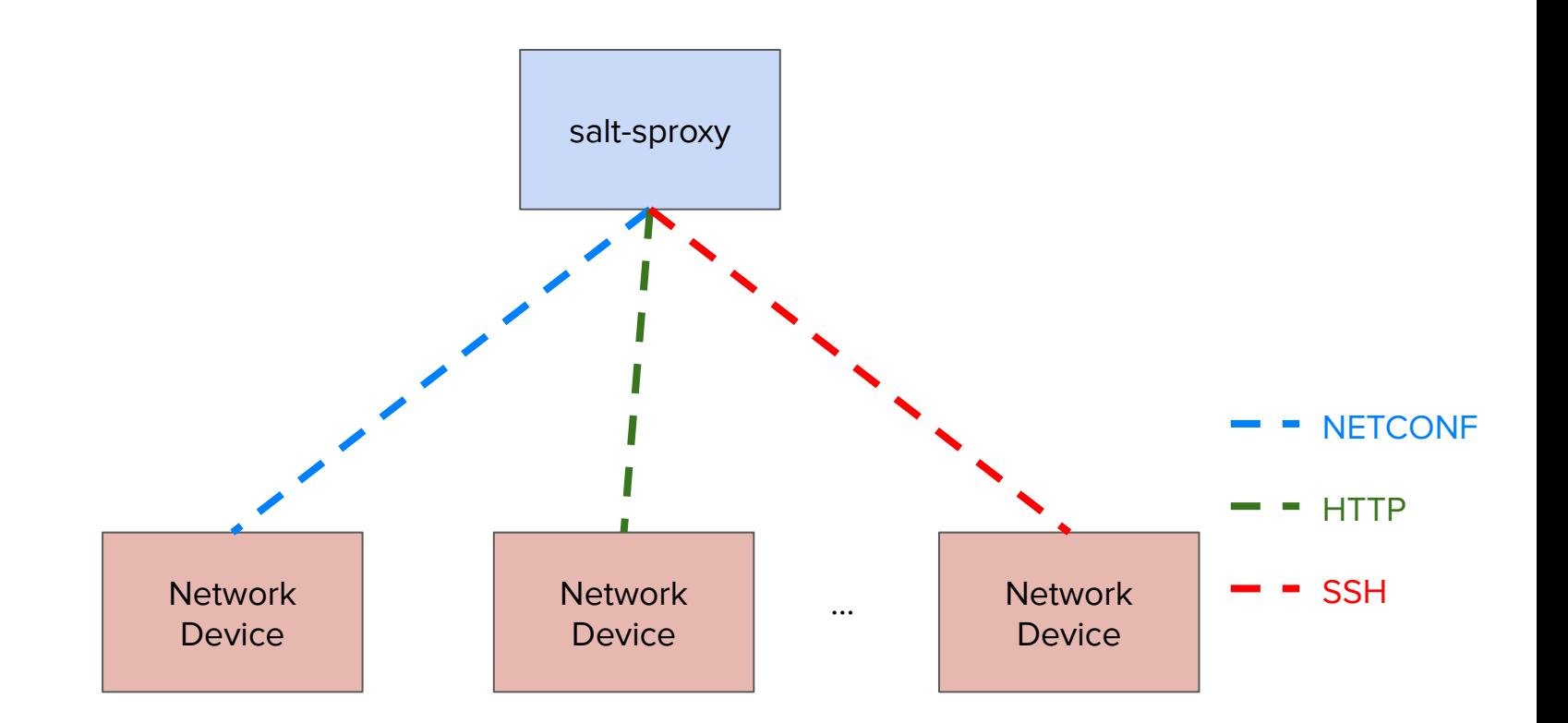

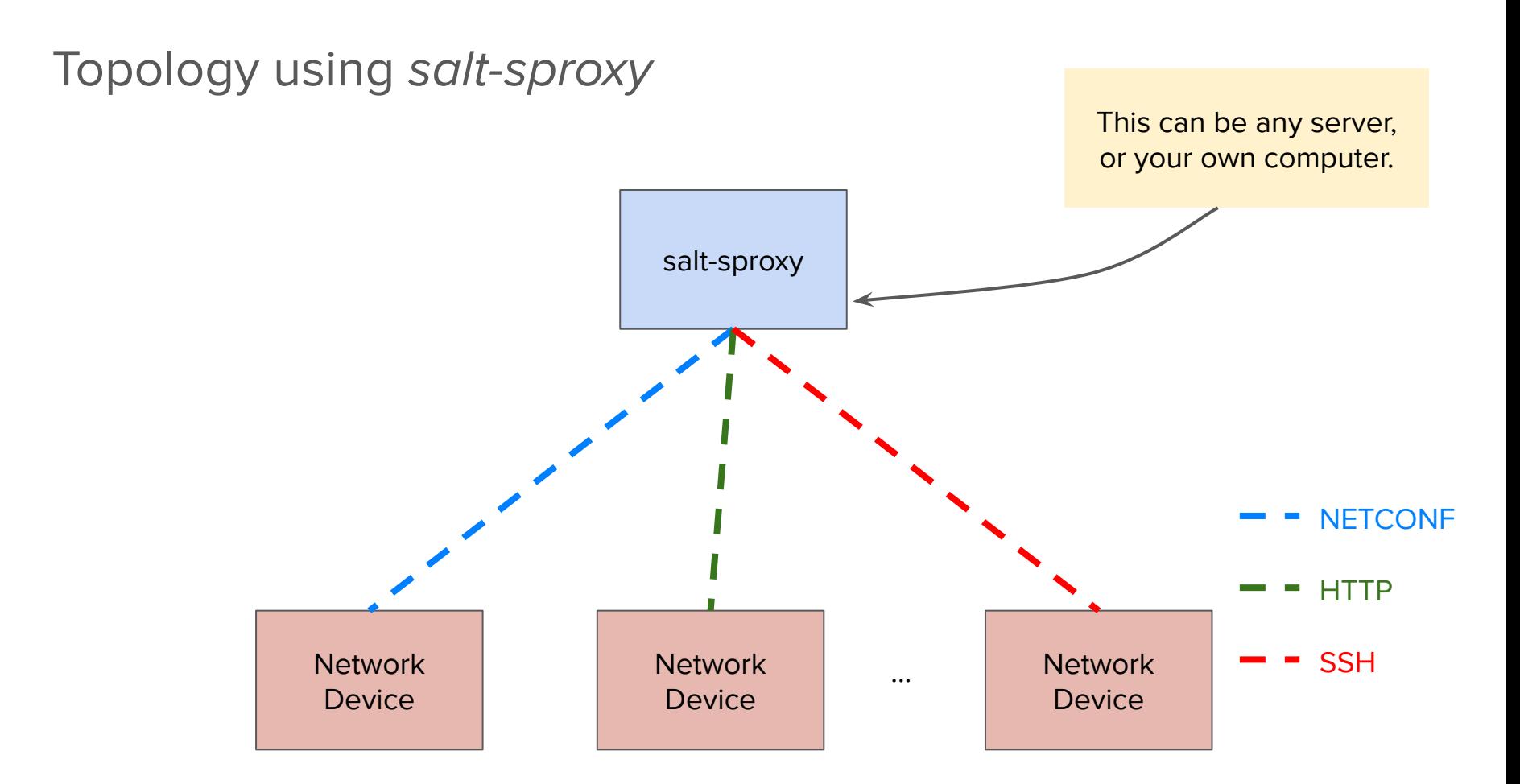

#### Getting started with salt-sproxy: Installation

\$ pip install salt-sproxy

See a recorded demo at: <https://asciinema.org/a/247697?autoplay=1>

#### Getting started with salt-sproxy: Setup example (1)

Build the database of devices you want to manage. For example, as a file:

**/etc/salt/roster**

router1: driver: junos router2: driver: iosxr spine1: driver: junos leaf1: driver: eos fw1: driver: panos host: fw1.firewall.as1234.net

#### Getting started with salt-sproxy: Setup example (2)

And, finally, let salt-sproxy know that the data is loaded from the Roster file:

**/etc/salt/master**

```
roster: file
proxy: 
  proxytype: napalm
  username: <username>
  password: <password>
```
#### Getting started with salt-sproxy: Setup example (2)

And, finally, let salt-sproxy know that the data is loaded from the Roster file:

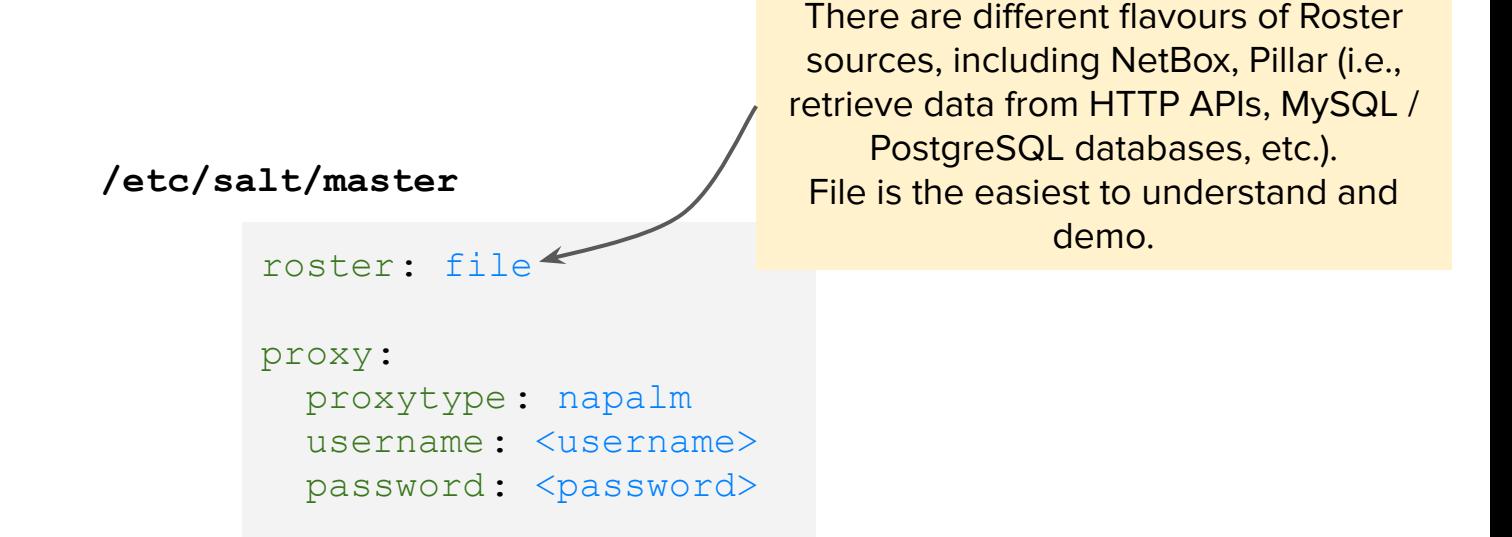

#### Getting started with salt-sproxy: Setup example (2)

And, finally, let salt-sproxy know that the data is loaded from the Roster file:

**/etc/salt/master**

```
roster: file
proxy: 
  proxytype: napalm
  username: <username>
 password: <password>
```
You can choose between a variety of Proxy Modules natively [available](https://docs.saltstack.com/en/master/ref/proxy/all/index.html) in Salt.

If none available for your use case, developing a new Proxy Module in your own environment is [easy and](https://docs.saltstack.com/en/latest/topics/proxyminion/index.html#proxymodules) [straighforward](https://docs.saltstack.com/en/latest/topics/proxyminion/index.html#proxymodules).

#### Getting started with salt-sproxy: Usage

After these three easy steps, you can start running commands:

\$ salt-sproxy 'router\*' --preview-target - router1

- router2

\$ salt-sproxy 'router\*' net.arp … snip …

\$ salt-sproxy 'router\*' net.load\_config \ text='set system ntp server 10.0.0.1' test=True … snip ...

#### Getting started with salt-sproxy: Usage

After these three easy steps, you can start running commands:

```
$ salt-sproxy 'router1' net.load_config \
    text='set system ntp server 10.0.0.1' test=True
router1:
      already_configured:
         False
      comment:
         Configuration discarded.
      diff:
         [edit system]
         + ntp {
         + server 10.0.0.1;
        +loaded_config:
      result:
         True
```
#### Getting started with salt-sproxy: Alternative setup

In the previous examples, we used SLS data from a specific file (i.e., information that we maintain ourselves) as SLS files , to build the list of devices.

But there can be plenty of other sources where to load this data from, see <https://docs.saltstack.com/en/latest/ref/pillar/all/index.html>, examples include:

- HTTP API
- Postgres / MySQL database
- Etcd, Consul, Redis, Mongo, etc.
- CSV file :-(

#### Getting started with salt-sproxy: Alternative setup - NetBox

Update /etc/salt/master to let salt-sproxy know that you want to load the list of devices from NetBox:

**/etc/salt/master**

```
roster: netbox
netbox:
   url: https://netbox.live/
   token: <token>
```
<https://salt-sproxy.readthedocs.io/en/latest/examples/netbox.html> 21

#### Using salt-sproxy via the Salt REST API

Salt has a natively available a REST API, which can be used in combination with salt-sproxy to invoke commands over HTTP, without running Proxy Minions.

Enable the API:

```
/etc/salt/master
```

```
rest cherrypy:
   port: 8080
  ssl crt: /path/to/crt
  ssl key: /path/to/key
```
#### Using salt-sproxy via the Salt REST API

After these three easy steps, you can start running commands:

\$ curl -sS localhost:8080/run -H 'Accept: application/x-yaml' \ -d eauth='pam' \ -d username='mircea' \ -d password='pass' \ -d client='runner' \ -d fun='proxy.execute' \ -d tgt=router1 \ -d function='test.ping' \ -d sync=True return: router1: true

#### Why salt-sproxy

- salt-sproxy is much easier to install (compared to the typical Salt setup).
- Say goodbye to the burden of managing hundreds of system services for the Proxy Minion processes.
- You can run it locally, on your own computer.
- Integrates easily with your existing Salt environment (if you have), by installing the package on your Salt Master.
- Can continue to leverage the event-driven automation and orchestration methodologies.
- REST API, see also [Using the Salt REST API](https://salt-sproxy.readthedocs.io/en/latest/salt_api.html#salt-api) documentation.
- Python programming made a breeze might go well with the **Salt** package.

## **Questions?**

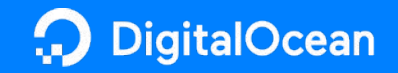

# Live Demo

## Live Demo setup

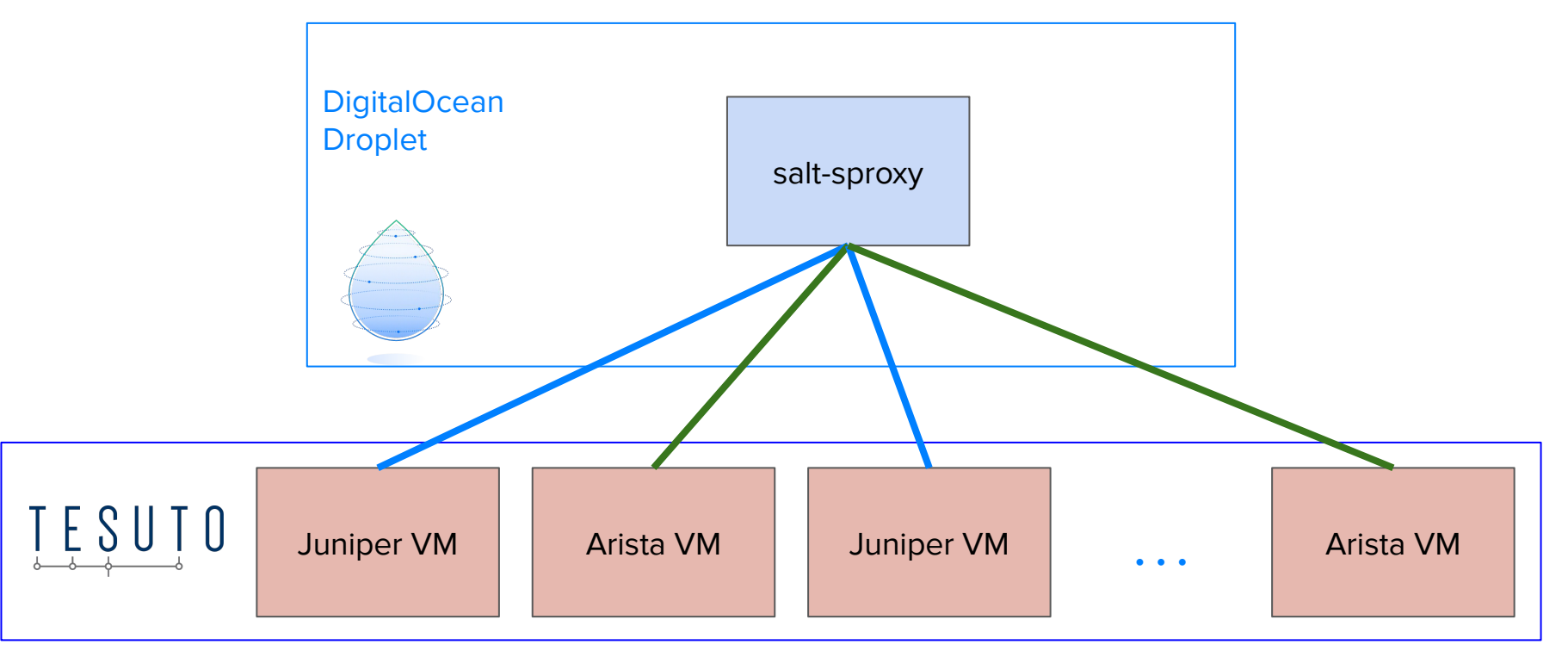

## Tesuto topology

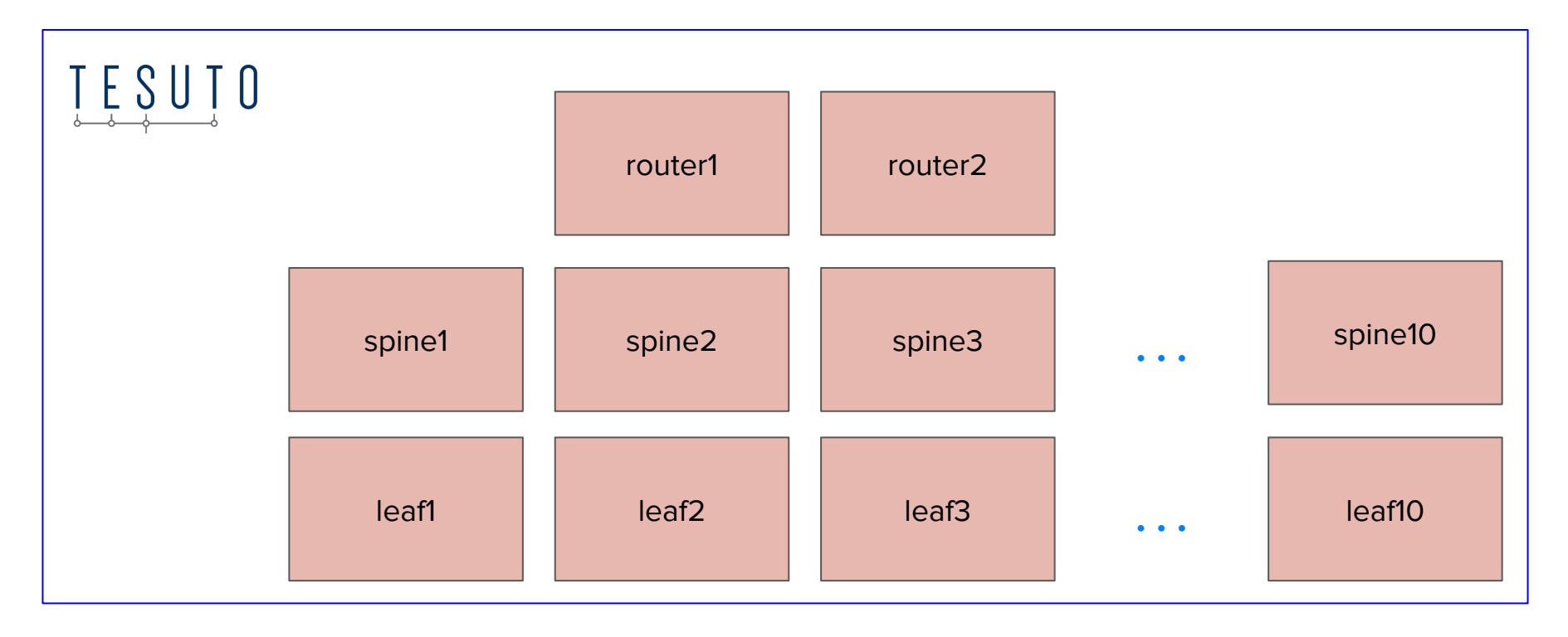

## Tesuto topology

- 2 routers (Junos VM)
- 10 leafs (Arista VM)
- 10 spines (Junos VM)

## Salt-sproxy configuration

Configuration files, installation script, and demo CLI available at <https://github.com/mirceaulinic/iNOG14v-demo>

## Salt-sproxy configuration essentials

Master config **Master configure Roster configure Roster configure Roster configure Roster configure Roster configure Roster configure Roster configure Roster configure Roster configure Roster configure Roster configure Ros** 

```
roster: file
proxy: 
  proxytype: napalm
   username: tesutonet
 password: <password>
```

```
router1:
  driver: junos
  host: juniper.iNOG14v...
router2:
   driver: junos
   driver: junos0.iNOG14v..
{8 - for i in range(1, 11) }leaf{ i }:
  driver: eos
 host: eos{{ i } }.iNOG14v..
spine({ i | i }): driver: junos
  host: junos{{ i }}.iNOG14v
{%- endfor %}
```
## Running salt-sproxy

#### \$ salt-sproxy \* --preview-target

- leaf2
- leaf10
- leaf5
- spine9
- leaf4
- spine1
- spine6
- spine4
- spine5
- leaf1
- spine3
- leaf9
- spine8
- leaf6
	- … [snip] ...

## Running salt-sproxy

More examples in the **cli.sh** script

## **Thanks!**

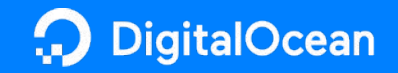

mu@do.co

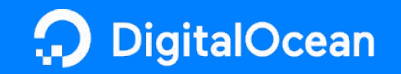